# WEB CURATOR TOOL

*Upgrade Guide (WCT 1.6.1) August 2013*

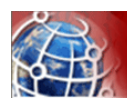

# Contents

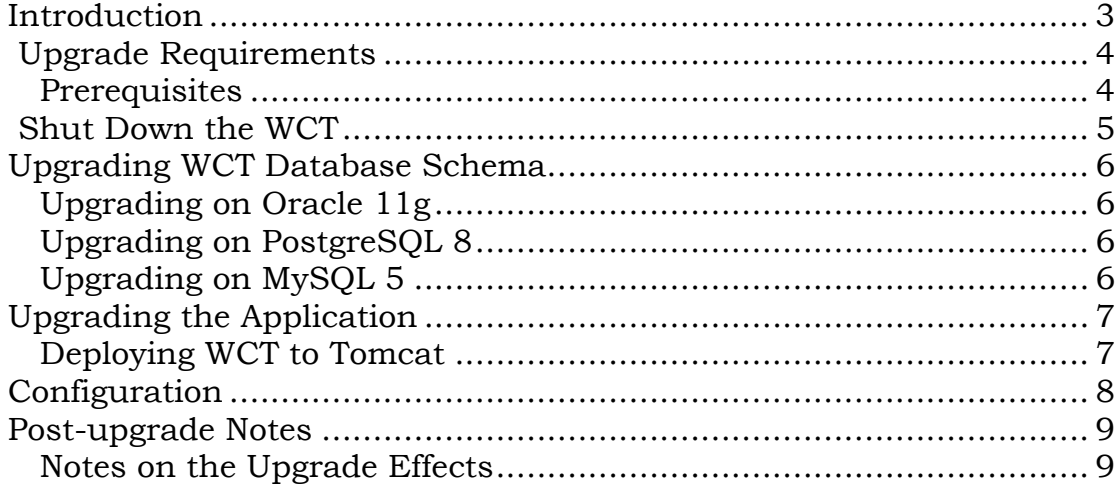

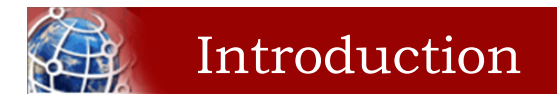

This guide, designed for a System Administrator, covers upgrade of the Web Curator Tool from version 1.6 to version 1.6.1. If you are on an earlier version then please consult the previous version of this document called 'Web Curator Tool Upgrade Guide (WCT 1.6).doc' (or .pdf) to upgrade your system to 1.6 first.

*For information on using the Web Curator Tool, see the Web Curator Tool Quick Start Guide and the Web Curator Tool online help.*

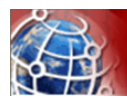

## Upgrade Requirements

The following section explains the requirements for upgrading to version 1.6.1 of the Web Curator Tool.

#### **Prerequisites**

The following are required to successfully upgrade the Web Curator Tool to version 1.6.1:

- Installed and running version of the Web Curator Tool version 1.6 running against Oracle 11g, PostgreSQL 8.4.9 or MySQL 5.0.95.
- Access to the database to run scripts that add/modify tables in the DB\_WCT schema.
- Access to the Tomcat servers for the Core, Digital Asset Store, and Harvest Agent components.

*Other versions of the required products may be compatible with the Web Curator Tool but they have not been tested. Due to the products use of Hibernate for database persistence other database platforms should work, if the product is rebuilt with the correct database dialect. However only MySQL 5.0.95, PostgreSQL 8.4.9 and Oracle 11g have been tested.*

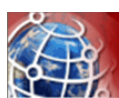

# Shut Down the WCT

There are three major components to the deployment of the Web Curator Tool:

- the web curator core (wct.war)
- the web curator harvest agent (wct-harvest-agent.war)
- the web curator digital asset store (wct-store.war).

This document assumes that v1.6 is currently deployed to your Tomcat instance.

To begin the upgrade of the WCT to version 1.6.1

- **1** Make sure that all target instances have completed.
- **2** Shut down the Tomcat instance(s) running the Harvest Agents, WCT Core, and Digital Asset Store.

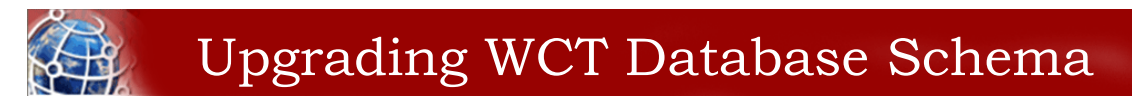

Version 1.6.1 of the Web Curator Tool is supported under MySQL 5.0.95, Oracle 11g and PostgreSQL 8.4.9. Database schema upgrade scripts have been provided for all three databases.

## **Upgrading on Oracle 11g**

*This guide assumes that the WCT v1.6 schema is already configured on your Oracle 11g database under the schema DB\_WCT.*

- 1. Log on to the database using the DB\_WCT user.
- 2. Run the following SQL to upgrade the database:

```
db\upgrade\upgrade-oracle-1_6-to-1_6_1.sql
SQL> conn db wct@<sid-name>
SQL> @upgrade-oracle-1_6-to-1_6_1.sql
SQL> exit;
```
## **Upgrading on PostgreSQL 8**

*This guide assumes that the WCT v1.6 schema is already configured on your PostgreSQL 8.1 database under the schema DB\_WCT.*

- 1. Log on to the database using the DB\_WCT user.
- 2. Run the following SQL to upgrade the database:

```
db\upgrade\upgrade-postgresql-1_6-to-1_6_1.sql
postgres=# \c Dwct
postgres=# \i upgrade-postgresql-1_6-to-1_6_1.sql
postgres=# \q
```
#### **Upgrading on MySQL 5**

*This guide assumes that the WCT v1.6 schema is already configured on your MySQL 5.0.95 database under the schema DB\_WCT.*

- 1. Log on to the database using the DB\_WCT user.
- 2. Run the following SQL to upgrade the database:

```
db\upgrade\upgrade-mysql-1_6-to-1_6_1.sql
mysql> use db_wct
mysql> source upgrade-mysql-1_6-to-1_6_1.sql
mysql> quit
```
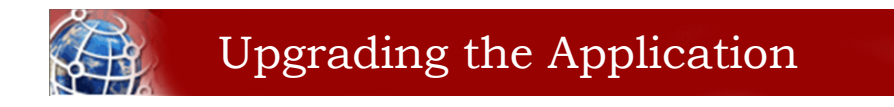

#### **Deploying WCT to Tomcat**

- **3** Remove the applications from the Apache Tomcat webapps directory, including the expanded directory and WAR files.
- **4** Copy the version 1.6.1 WAR files into the Apache Tomcat webapps folder.
- **5** Expand the WAR files as follows:

```
cd $TOMCAT/webapps
mkdir wct
cd wct
$JAVA_HOME/bin/jar xvf ../wct.war
cd $TOMCAT/webapps
mkdir wct-harvest-agent
cd wct-harvest-agent
$JAVA_HOME/bin/jar xvf ../wct-harvest-agent.war
cd $TOMCAT/webapps
mkdir wct-store
cd wct-store
$JAVA_HOME/bin/jar xvf ../wct-store.war
```
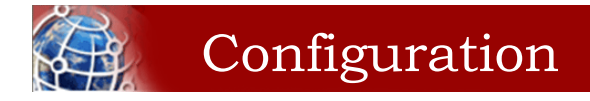

See the WCT System Administrator Guide for information about configuring the Web Curator Tool.

Of note, please ensure that the TOMCAT/webapps/META-INF/context.xml is updated to correctly identify your database.

The Spring and Log4J XML files should also be checked as per the WCT System Administrator Guide to ensure their values are appropriate for your deployment.

#### **Important Notes**

#### **New configuration parameters**

There is now the option of allowing harvesters to optimize harvests (begin them earlier than their scheduled time) when there is capacity available.

harvestCoordinator.harvestOptimizationEnabled=true harvestCoordinator.harvestOptimizationLookaheadHours=12 harvestCoordinator.numHarvestersExcludedFromOptimisation=1

This can be globally disabled or enabled, and can also be enabled or disabled (default) for each target.

The "harvestOptimizationLookaheadHours" value defines how much earlier a harvest can be started before its scheduled time.

The "numHarvestersExcludedFromOptimization" value allows the reservation of a certain number of harvesting slots for each available harvester.

There is now also the option to specify a second external review tool:

qualityReviewToolController.archive.alternative=http://… qualityReviewToolController.archive.alternative.name=ArchiveTwo

The name is displayed on the harvest review screen for that review tool.

In addition, the name of the first external review tool can also be specified, to help distinguish it from the second: qualityReviewToolController.archiveName=ArchiveOne

The above three configuration parameters are optional, and can be commented using the # symbol if not required.

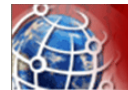

Post-upgrade Notes

Once the Web Curator Tool has been upgraded you will be able to start the Tomcat instances and log in as any of the users that existed prior to the upgrade.

#### **Notes on the Upgrade Effects**

Please see the release notes and readme files for further information regarding the changes introduced in WCT 1.6.1.